# **Server-Requirements for Installing the GPS Fleet Software Server (only server clients)**

This chapter deals with installing the GPS Fleet Software on a server. Customers that use web-based hosting accounts don't have to read it!

- [Minimum Requirements for the Hardware Server](#page-0-0)
- [Minimum requirements for up to 100 assets](#page-0-1)
- [Minimum requirements for to 100 to 250 assets](#page-0-2)
- [Recommended server requirements for 500 or more assets](#page-0-3)
- [Firewall](#page-0-4)
- [TeamViewer Installation](#page-1-0)
- [Not supported or no stable service guaranteed](#page-1-1)
- [Vehicle installation](#page-1-2)

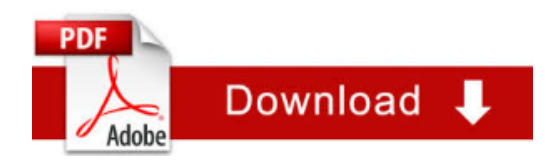

**If the TeamViewer is not available or if the server requirements are not fulfilled, additional costs for the installation and support will apply.**

#### <span id="page-0-0"></span>**Minimum Requirements for the Hardware Server**

Please provide a stable and fast server for the installation.

- Operating Systems: we recommend Windows 2012 Server 64-Bit or higher
- Permanent high speed internet access, available in the local area network of the company
- ADSL Internet Connection with 512 Kbit 1 MBit bandwidth
- Working stations with LAN/VPN-access to the server equipped with internet browsers with permitted Port 8008
- Protocol HTTP must be open outgoing (see firewall settings)
- The local IP address must be fixed (no DHCP)
- Please exclude the GPS Fleet Software in the firewall/virus scanner
- **Installed TeamViewer (must run as service) see below!**
- NO automatic screensavers
- Windows admin user passwords must be communicated to us

#### <span id="page-0-1"></span>**Minimum requirements for up to 100 assets**

The following requirements should be fulfilled for installations up to 100 assets:

- Up to 25 assets we recommend 16 GB RAM, better 32 GB RAM or more for the application
- Min. 100 GB free space for data storage on C:, we recommend to have 300 600 GB depending on the number of vehicles and desired time to store the data in the database

#### <span id="page-0-2"></span>**Minimum requirements for to 100 to 250 assets**

Zusätzlich empfehlen neue Server für eine lange, stabile Laufzeit mit schnellen Festplatten, kontaktieren Sie uns gerne bei Fragen, z.B:

- Min. 112 GB RAM for the application
- CPU: 1 x Intel Xenon E5-2XXXX (or similiar speed)
- Minimum 500 GB SSD hard drive, SSD is important for speed

#### <span id="page-0-3"></span>**Recommended server requirements for 500 or more assets**

We recommend a stable new server for a long-term interruption free operation. You can contact us in case of questions, e.g.Wir empfehlen neue Server für eine lange, stabile Laufzeit mit schnellen Festplatten, z.B:

- CPU: 1, better 2 Intel Xenon E5-2650 v2 12-Core 2.2 GHz
- <sup>•</sup> 112 to 224 GB RAM 2400 RDIMMs
- <span id="page-0-4"></span>2 or 4 hard discs: 960 GB 6G SATA SSD RI3

### **Firewall**

- From customer (LAN) server where the GPS Fleet Software is installed outgoing to the internet on port 8008 and 80 (HTTP) we need the permission. The connections are used to pull the gps data to your GFS Server. There are many of these pulls, so it is OK to see many connections.
- From your customer GFS (LAN) server outgoing into the internet we need the SMTP protocol (port 25) to be able to send alarm mails.
- If your users want to access the GFS Server in the LAN, you have to open port 8008 to enable them to access the http service

## <span id="page-1-0"></span>**TeamViewer Installation**

**Please note that the full remote access via TeamViewer is necessary for the remote installation and on-going support.**

**If the TeamViewer is not available or if the server requirements are not fulfilled, additional costs for the installation and support will apply.**

1 Download the program TeamViewer (Full version) from [http://www.teamviewer.com/download/TeamViewer\\_Setup.exe](http://www.teamviewer.com/download/TeamViewer_Setup.exe)

2 Install the program TeamViewer as a service (standard installation) and **make sure to activate "automatically start with windows" (runs as a service)**

- 3 When you are asked, choose non-commercial usage (you will be asked two times) to use it for free
- 4 After the installation you shall set a **permanent password and provide the permanent password to us for the installation**
- 5 Please send us the TeamViewer ID (we be displayed) and your password
- 6 Configuration:
	- 1. Click on the team view symbol on the right corner
	- 2. Click in the "security" tab sheet and activate it to "Full Access" to enable the installation

#### <span id="page-1-1"></span>**Not supported or no stable service guaranteed**

If you can't provide a stable server, this might affect the quality of service. Our support cannot solve this.

- Computers where people are working on it or used for office work (work stations)
- Computers which are switched of over the night
- Computers that do not have constant broadband access to the internet (e.g. WLAN)
- Proxy-Servers because they could block server-requests
- Please let us know the name, e-mail and direct phone number of the person which is responsible for the IT.

#### <span id="page-1-2"></span>**Vehicle installation**

The installation of the tracking device can be settled independent from the software installation. The installation is described in a separate documentation.

After the device installation the asset list (Name of Asset, IMEI of tracking device, GSM number of SIM) must be entered into the software (see later chapter).